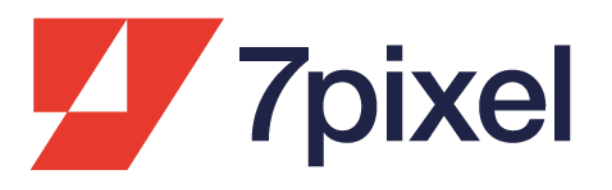

# II network di  $\bigoplus$  trovaprezzi.it

Guida tecnica per realizzare il tuo catalogo prodotti

Versione aggiornata al 23 Febbraio 2024

## **Introduzione**

# Crea il tuo catalogo prodotti seguendo questi pochi passi: sarà più semplice e veloce andare online!

Il tuo catalogo prodotti è la lista delle offerte che vuoi pubblicare sul Network di Trovaprezzi.it. Queste istruzioni coinvolgono chi si occupa della realizzazione e del mantenimento del catalogo prodotti, il webmaster e l'inserzionista.

Troverai tre sezioni:

#### **1. Creazione**

Obiettivo: alla fine della procedura definita in questo paragrafo avrai un catalogo prodotti corretto e pubblicabile sul Network di Trovaprezzi.it.

#### **2. Acquisizione**

Obiettivo: alla fine della procedura definita in questo paragrafo sarai in grado di comunicarci il link da cui scaricheremo il tuo catalogo prodotti.

#### **3. Aggiornamento**

Obiettivo: il catalogo prodotti invecchia ed è necessario aggiornarlo allineandolo con il tuo sito sulla base delle esigenze del mercato e dei gusti della clientela. Alla fine della procedura definita in questo paragrafo saprai come gestire l'aggiornamento dei tuoi prodotti sul Network di Trovaprezzi.it.

### **1. Creazione**

**Premessa:** il catalogo prodotti **è un file**. I formati del file accettati sono: **txt**, **csv**, **tsv**. **xml**. Al fine di garantire una corretta pubblicazione di offerte costantemente aggiornate il file NON deve essere compilato manualmente: è necessario fornirsi di un tool automatico.

Tale file deve essere raggiungibile online tramite un indirizzo URL e non sono utilizzabili servizi di condivisione cloud dei file (come iCloud, Google Drive, Google Docs, Dropbox, ecc.). Il file può essere anche di tipo compresso (.zip o .gzip) e/o protetto con password.

#### **Come si costruisce il catalogo prodotti:**

Ogni offerta deve avere un record dedicato. Un record è una sequenza di campi contenente le informazioni dell'offerta, ciascuna inserita in un campo distinto. Utilizza il carattere "|" (pipe) per delimitare i campi. In alternativa può essere usato TAB, \$, #. Per i formati .csv e .txt aggiungi alla fine di ogni record il tag <endrecord>.

#### **Elementi da considerare nella creazione del catalogo:**

- Non è consentita la pubblicazione di "bundle": offerte con più prodotti diversi (esempio: lavastoviglie + frigo + forno).
- Non è consentita la pubblicazione di alcolici o vini nei formati mignon (2, 3, 4, 5, 10 cl).
- In caso di vendita di vini o alcolici, è altamente consigliato inserire direttamente nel titolo il formato della bottiglia (comprensivo di unità di misura). Ad esempio: Pinot Grigio 75 cl.
- Tutte le offerte espressamente vietate da contratto verranno escluse dalla pubblicazione (es. tester di profumi, animali vivi, droghe, armi, farmaci con prescrizione, etc.).
- Se sono presenti offerte con varie compatibilità inserire le compatibilità nel campo descrizione anziché moltiplicare le offerte (esempio: toner compatibili con più stampanti).
- Il sistema non consente la pubblicazione della stessa offerta in più categorie: pertanto, è opportuno eliminare dai cataloghi offerte doppie.
- Se un prodotto è disponibile in più taglie, nel formato csv/txt crea una sola inserzione e inserisci tutte le taglie disponibili separate da spazio nell'apposito campo 'Size'. Nel formato xml aggiungi il nodo "Parent\_id" compilato con il codice identificativo del prodotto (identico per tutte le varianti di taglia) e compila il nodo Size con la singola taglia disponibile. L'utente potrà scegliere la taglia desiderata quando sarà sul tuo sito.
- È consentita la pubblicazione di varianti di colore a condizione che ogni offerta abbia l'immagine del colore corrispondente.
- In generale è consentita la pubblicazione del prezzo unitario a condizione che l'utente ne ritrovi riscontro nella pagina di atterraggio.
- In caso di pubblicazione di offerte di confezioni di mascherine e tamponi legati all'emergenza Covid-19 è obbligatorio riportare il prezzo dell'intera confezione che deve trovare riscontro nella pagina di atterraggio, anche nel caso in cui in quest'ultima fossero presenti offerte promozionali sull'acquisto di più confezioni (acquisti multipli).
- In caso di pubblicazione di offerte appartenenti alla macrocategoria Salute e Bellezza è obbligatorio pubblicare il prezzo relativo all'acquisto di una singola confezione al netto della promozione su eventuali acquisti multipli.

#### **Distinguiamo:**

- **Campi obbligatori per tutte le offerte**: se mancano o sono lasciati vuoti, le offerte non vengono pubblicate.
- **Campi altamente consigliati per tutte le offerte**: inserirli aumenta visibilità e conversione; la loro assenza riduce la fiducia riposta dall'utente nel tuo sito.
- **Campi consigliati per le sole offerte di moda e beauty:** si tratta di campi richiesti per le sole offerte di moda e beauty al fine di migliorare visibilità e conversione su Drezzy.it.
- **Campi consigliati per le sole offerte di moda:** si tratta di campi richiesti per le sole offerte di moda al fine di migliorare visibilità e conversione su Drezzy.it.

**Come primo record raccomandiamo di inserire una riga di intestazione** (in grassetto i campi obbligatori):

**Nome** | Marca | Descrizione | Prezzo di Riferimento | **Prezzo Vendita** | **Codice Interno** | **Link all'offerta** | Disponibilità | **Albero Categorie** | **Link Immagine** | **Spese di Spedizione** | Codice Produttore | Codice EAN | Peso | Ulteriore Link Immagine 1 | Ulteriore Link Immagine 2 | Condizione <endrecord>

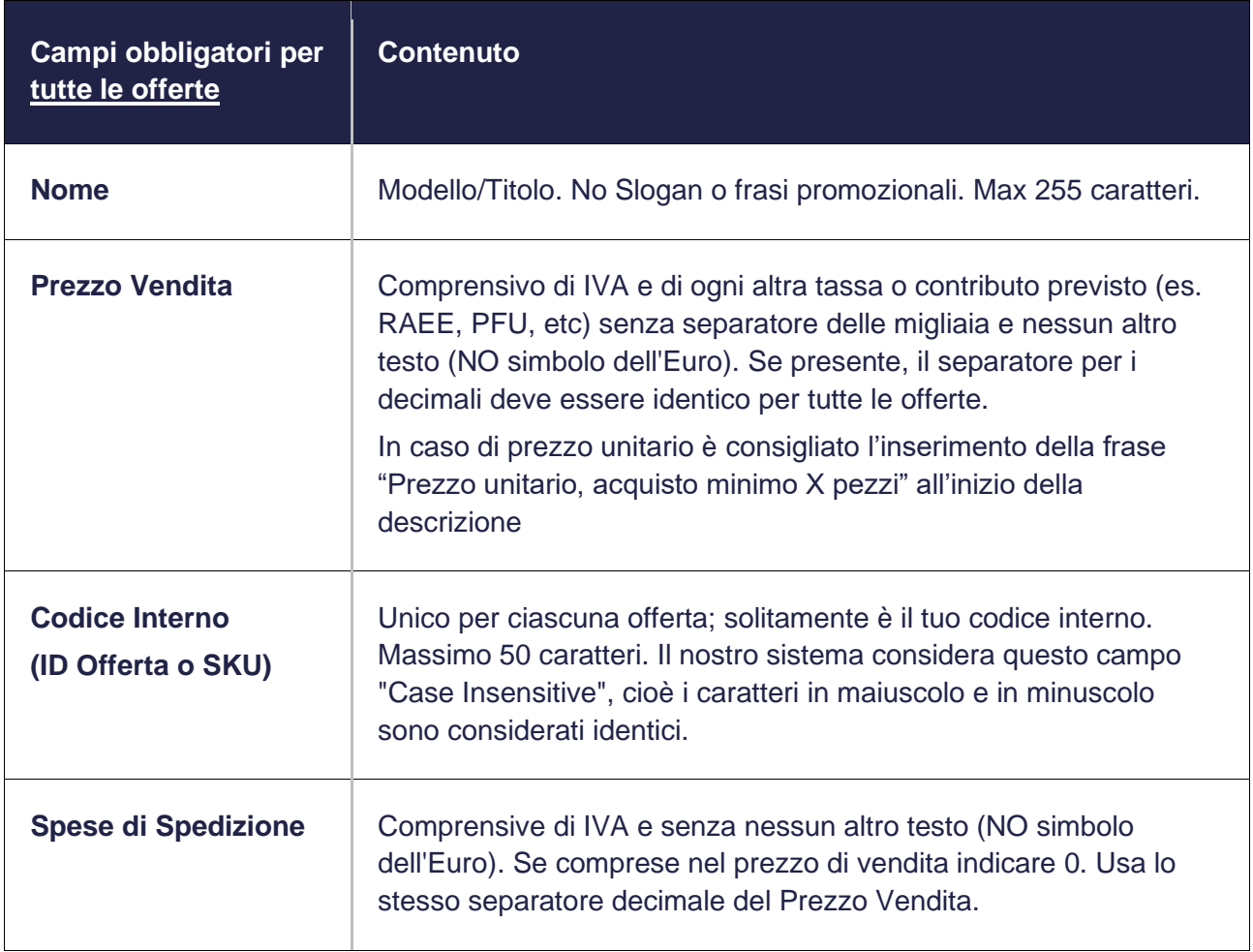

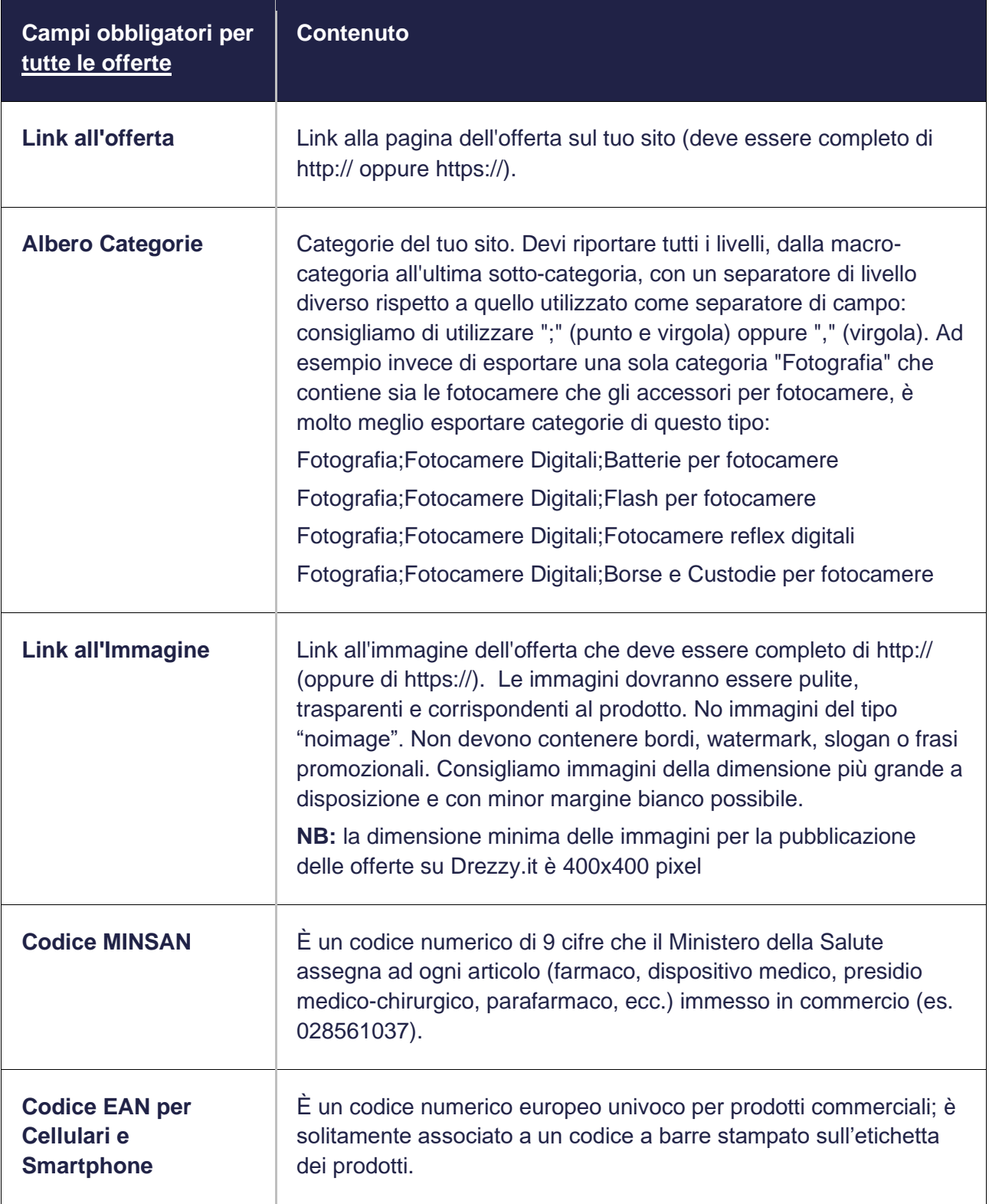

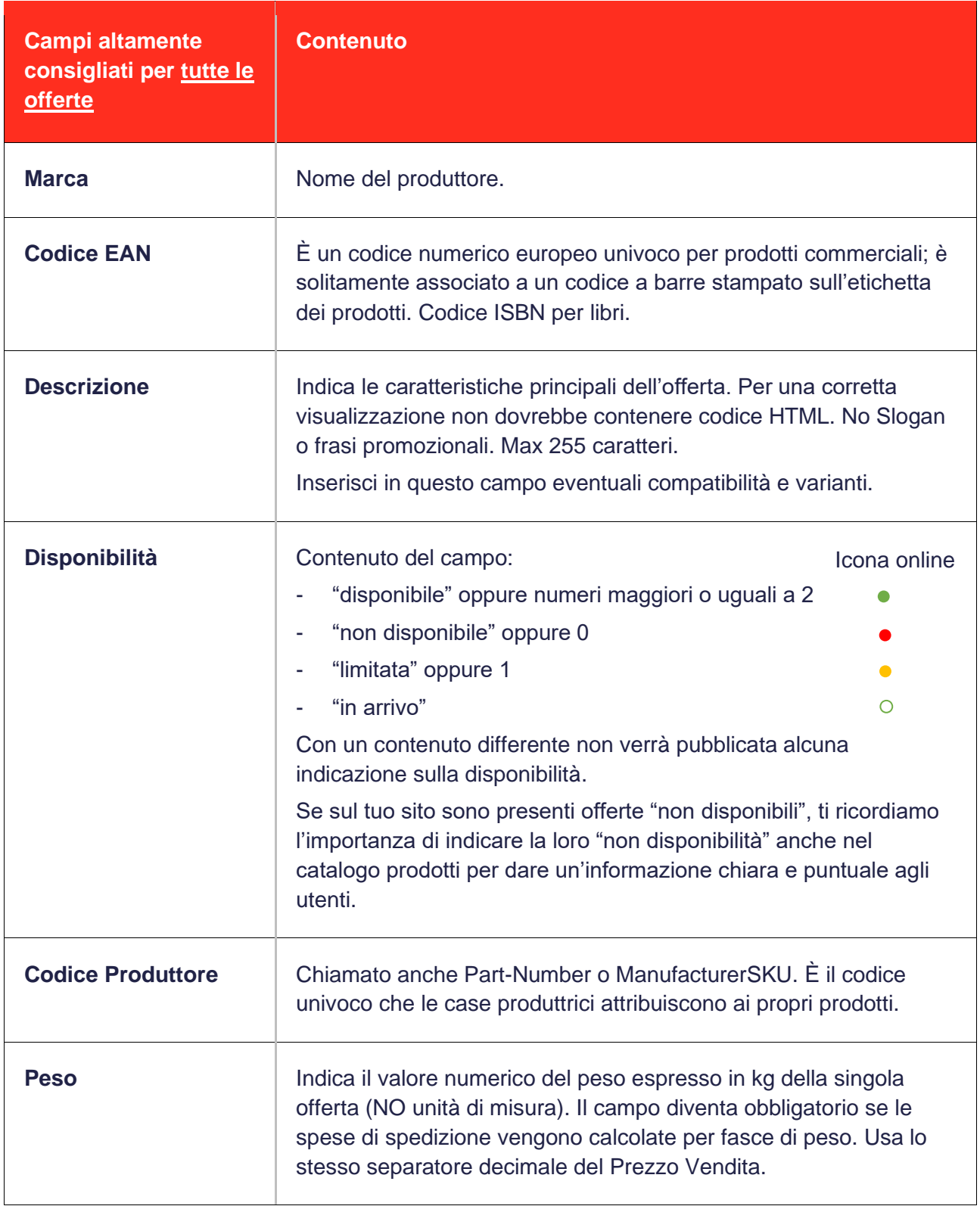

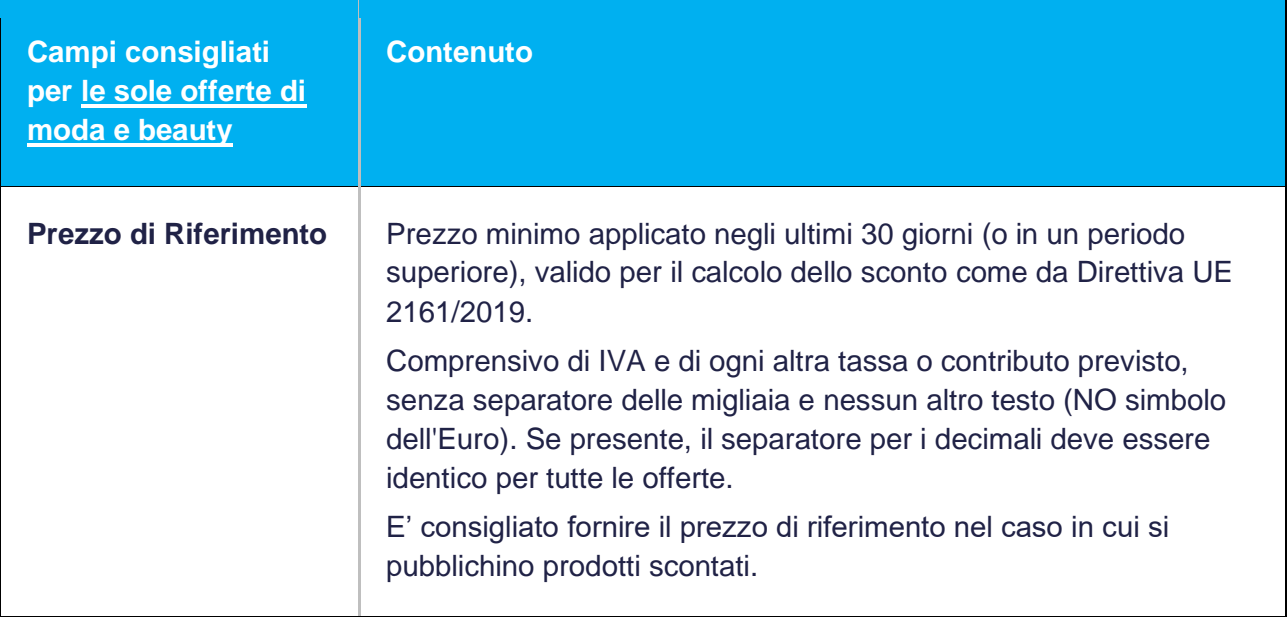

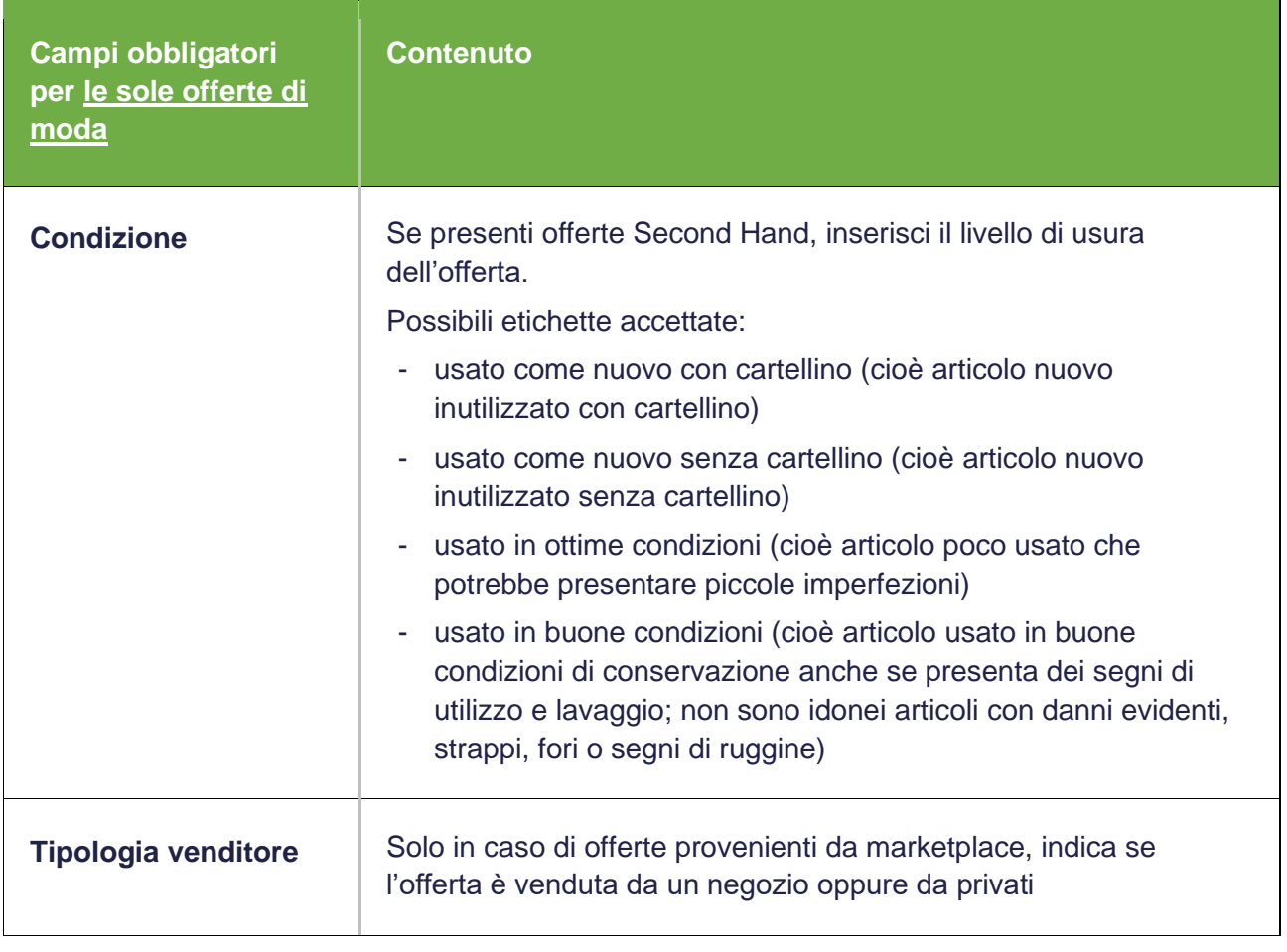

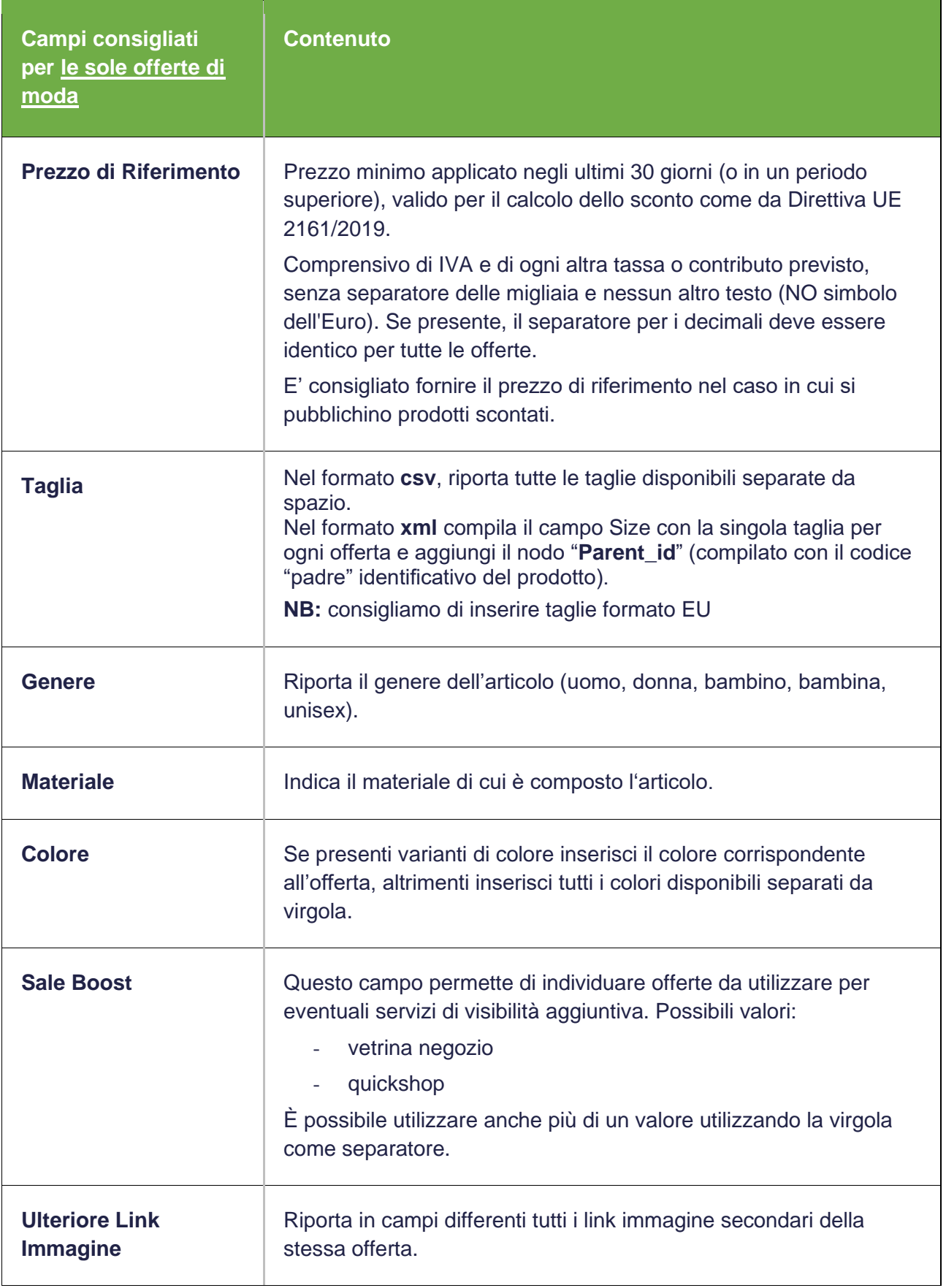

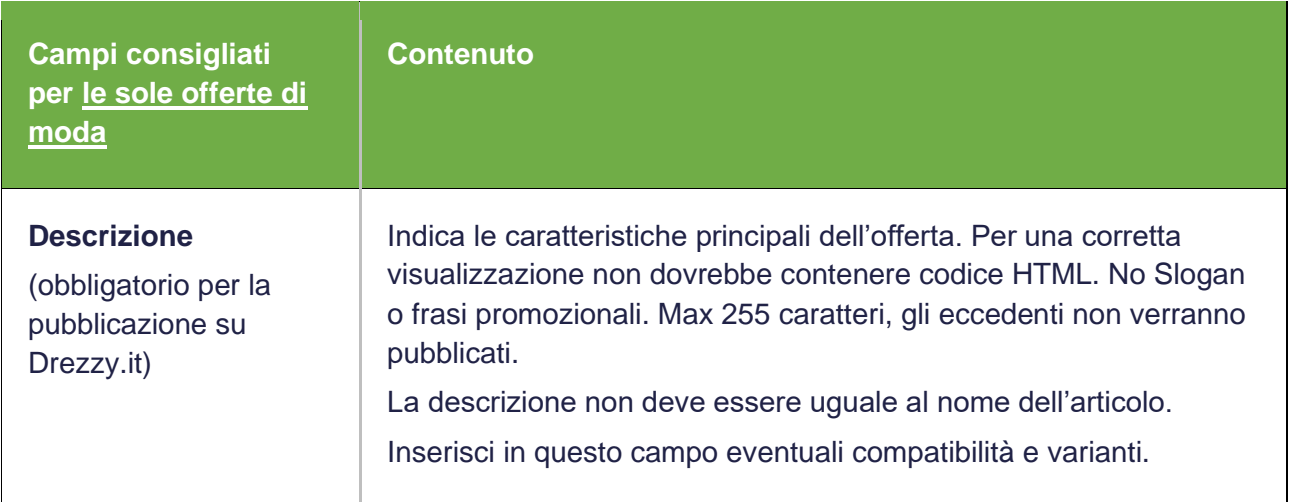

**NB:** il sistema di pubblicazione su Drezzy.it assegna ad ogni SKU un punteggio (=popolarità) determinante per la visibilità. Per non perdere il posizionamento raggiunto, raccomandiamo di inserire valori che non sono soggetti a modifica

#### **Esempio di offerta nella versione testuale:**

DataTraveler G3 16 GB |Kingstone |Pen Drive Professional 16GB USB 2.0 |10.60 |8.60 |21 |https://www.NOMESITO.it/product.asp?Id=21 |35 |informatica, chiavette usb/pen drives |https://www.NOMESITO.it/images/21.jpg |0 |TS2GJFV20 |0075678164125|https://www.NOMESITO.it/images/21bis.jpg| https://www.NOMESITO.it/images/21tris.jpg <endrecord>

#### **Esempio di offerta nella versione XML**

(i vari campi possono avere anche denominazioni in italiano):

```
<Products> 
     <Offer> 
           <Name>DataTraveler G3 16 GB</Name> 
           <Brand>Kingstone</Brand> 
           <Description>Pen Drive Professional 16GB USB 2.0</Description> 
           <PriorPrice>10.60</PriorPrice> 
           <Price>8.60</Price> 
           <Code>219</Code> 
           <Link>https://www.NOMESITO.it/product.asp?Id=219</Link> 
           <Stock>35</Stock> 
           <Categories>informatica, chiavette usb/pen drives</Categories> 
           <Image>https://www.NOMESITO.it/images/219.jpg</Image> 
           <ShippingCost>0</ShippingCost> 
           <PartNumber>TS2GJFV20</PartNumber> 
           <EanCode>0075678164125</EanCode> 
           <Weight>0.100</Weight> 
           <Image2>https://www.NOMESITO.it/images/219bis.jpg</Image2> 
           <Image3>https://www.NOMESITO.it/images/219tris.jpg</Image3> 
     </Offer> 
     <Offer> 
           <Name>Pendrive 4GB Verbatim Store'n'go</Name> 
           <Brand>Verbatim</Brand> 
           <Description>Pen Drive Professional 4GB USB 2.0</Description> 
           <PriorPrice>6.50</PriorPrice>
           <Price>3.50</Price> 
           <Code>220</Code> 
           <Link>https://www.NOMESITO.it/product.asp?Id=220</Link> 
           <Stock>5</Stock> 
           <Categories>informatica, chiavette usb/pen drives</Categories> 
           <Image>https://www.NOMESITO.it/images/220.jpg</Image> 
           <ShippingCost>0</ShippingCost> 
           <PartNumber>49061</PartNumber> 
           <EanCode>0075678164134</EanCode> 
           <Weight>0.100</Weight> 
           <Image2>https://www.NOMESITO.it/images/220bis.jpg</Image2> 
           <Image3>https://www.NOMESITO.it/images/220tris.jpg</Image3> 
     </Offer> 
</Products>
```
#### **Se il formato del tuo catalogo è XML:**

verifica che il documento sia valido, ad esempio usando [http://validator.w3.org;](http://validator.w3.org/) codifica i caratteri speciali con "entità XML" (non HTML), in alternativa usa CDATA ovunque.

# **2. Acquisizione**

**Premessa:** per pubblicare il tuo catalogo prodotti abbiamo bisogno di un link.

#### Non inviare il catalogo prodotti in allegato via email.

**Istruzioni:** carica sul tuo server il catalogo prodotti e segui il "Tour del feed" il cui link ti verrà comunicato dal tuo referente commerciale. Con il "Tour del feed" potrai controllare la corretta compilazione del tuo catalogo prodotti.

È anche possibile mettere a disposizione il file in un'area FTP.

## **3. Aggiornamento**

**Premessa:** le variazioni effettuate nel tuo catalogo prodotti saranno visibili su Trovaprezzi.it al termine del primo aggiornamento utile.

Il nostro sistema accede al tuo catalogo prodotti tutti i giorni aggiornando più volte le informazioni presenti sul Network di Trovaprezzi.it senza orari fissi: consigliamo di sincronizzare il tuo catalogo al tuo sito più volte al giorno.

Il sistema rileva in modo automatico nel tuo catalogo prodotti le eventuali nuove categorie che saranno pubblicate dal nostro reparto tecnico. Le offerte inserite in categorie esistenti vengono pubblicate automaticamente.

**Istruzioni:** quando aggiorni il catalogo non modificare la sequenza dei campi, altrimenti al primo aggiornamento utile i tuoi prodotti non saranno più online.

Nel caso sia necessario aggiungere nuovi campi, inseriscili alla fine del record e avvisa il nostro reparto tecnico, altrimenti al primo aggiornamento utile i tuoi prodotti non saranno più online.

Non cambiare il nome del catalogo e del link di scaricamento, altrimenti il nostro sistema non sarà in grado di scaricare l'aggiornamento e pubblicarlo sul Network di Trovaprezzi.it

Quando ci sono nuove immagini il nostro sistema non sempre riesce a pubblicarle nell'arco di un unico aggiornamento. Alcune rimangono in coda e vengono solitamente pubblicate negli aggiornamenti successivi.

Se cambi l'immagine dell'offerta, modifica il relativo link, altrimenti l'immagine non si aggiornerà.

Nel caso in cui il tuo server restituisse errori di connessione sarà pubblicato l'ultimo catalogo prodotti correttamente scaricato.

Nel caso in cui il link di scaricamento rimandi ad una pagina bianca, le offerte andranno offline.

Per qualsiasi dubbio non esitare a contattarci:

**[prodotti@trovaprezzi.it](mailto:prodotti@trovaprezzi.it)**